# Fagprøve i serviceelektronikk

# for

# Halvard Skurve

12. – 16. februar 2001

## *Oppgave1:*

### Planlegging:

Utstyr som trengs:

- Verktøy:
	- o Skrujern stjerne(Philips nr. 2 og 3)
	- o Skrujern flat
	- o Tang
	- o Pipeskrujern/liten skiftenøkkel
- ESD sikring:
	- o Antistatisk matte (gjordet)
	- o ESD handlenke

Det ikke nødvendigvis en fast rekkefølge på hvordan en PC skal settes sammen. Dette skyldes blant annet at ikke alle hovedkort og kabinetter er like. Det kan f.eks. hende at det ikke er plass til å sette inn RAM, CPU og div kabler etter at hovedkortet er satt inn. Disse må da settes på hovedkortet før det skrus fast til kabinettet. For å hindre skader på hovedkortet kan det være lurt å fjerne metalldeksler som dekker for utgangene til de forskjellige kortene, før man setter inn hovedkortet. Detter gjøres som regel ved å bøye metalldekslene (bak på PC kabinettet) til de knekker av. Før man setter inn kortene (skjermkort mm.) må det vurderes om disse kommer i veien når HD og FD skal settes inn.

#### Anbefalt rekkefølge:

- Hovedkort
- CPU
- CPU-vifte
- RAM
- FD
- HD
- CD-ROM
- Skjermkort
- Nettverkskort
- Lydkort

#### Utførelse  $(1.1 - 1.4)$ :

PC delene kom ikke før tirsdag, så jeg benyttet mandagen til å gjøre en del av de andre oppgavene. Da PCen kom i løpet av tirsdagen, begynte jeg først med å rydde plass, og koble meg til den jordede antistatiske matta ved hjelp av en ESD en lenke.

Da jeg skulle til å sette inn hovedkortet, oppdaget jeg at en av de faste festene i bunnen av chassiset kom bort i hovedkortet og laget kortslutning. Ved hjelp av isolasjonstape og en isolasjonsknott, som følgte med chassiset, løste dette seg fint. Etter å ha studert manualen og satt inn prosessoren, prosessorvifta og minnebrikken, satte jeg inn harddisken, diskettstasjonen og CD-romen. Det første jeg gjorde etter å ha startet opp maskinen, var å sette riktig CPU- og buss-hastighet i bios setupen.

Da jeg skulle autodetektere harddisken, viste det seg at biosen ikke klarte å få opp riktig HD størrelse. På internettsiden til fann jeg ut at det kanskje kunne hjelpe å sette ned harddisken fra logisk 16 til logisk 15 heads ved hjelp av jumpersettinger på harddisken. Da jeg startet opp PCen og autodetekterte harddisken, fikk jeg opp riktig størrelse. Etter å ha bootet fra en bootdisk (diskett), partisjonert harddisken til en 20GB primær partisjon (resten er foreløbig ikke i bruk) og formatert disken med "/s" (system) parameter, startet jeg maskinen på nytt uten diskett i. Da maskinen startet opp kom det opp en melding som sa "Trykk en tast for å starte maskinen på nytt". Etter å ha trykket en tast, og startet på nytt, fikk jeg samme melding. Jeg reknet med at problemet hadde noe med den store harddisken å gjøre (siden den bootet fint fra diskett), så jeg bestemte meg for å kopiere over windows98 filene til harddisken ved hjelp av xcopy. (Det er en fordel å installere windows fra harddisken, siden det hindrer at man får spørsmål om å sette inn windows CDen senere.) Etter å ha installert windows98 bootet maskinen fint opp, CD-ROMen virket, og det var bare å installere driverene og programmene. Siden lydkortet og skjermkortet er integrert på hovedkortet, installerte jeg driverne for disse fra en CD som følgte med hovedkortet.

Driveren til nettverkskortet, et 3Com 10/100Mbs, hadde jeg hentet ned fra 3Com sin internettside fra før, så jeg valgte å bruke denne driveren. Etter at alle driverne var installert, satte jeg opp nettverket, så jeg fikk tilgang til skrivere, internett og andre maskiner og servere på instituttet.

Under installeringen av programmene viste det seg at installasjonsprogrammet til "Frontpage Express" ikke fikk kontakt med serveren, som programmet skulle installeres fra. For å unngå å kaste bort mye tid, fikk jeg lov til å hoppe over dette programmet.

Fagprøve i serviceelektronikk for Halvard Skurve Fordypning: Data- og kontorsystemer 12.-16. februar 2001 Side 3 av 3

Ellers installerte jeg :

- MS Office 2000
- Eudora Pro
- PHP editor med hjelpefiler
- X-Win32
- WS-FTP
- F-Secure Secure shell
- Nettverks skriveren HP Laserjet 5P/5MP Postscript

Internett explorer var allerede installert, siden dette er en del av Windows98. Jeg fikk ikke mulighet til å teste F-Secure og X-Win32, siden det ikke fantes noe (raskt) tilgjengelig sted, som jeg kunne koble meg til.

PHP og HTML programmeringen gikk smertefritt, og var ferdig allerede tirsdag lunch.

## *Oppgave2*

a) Enheter i PCen

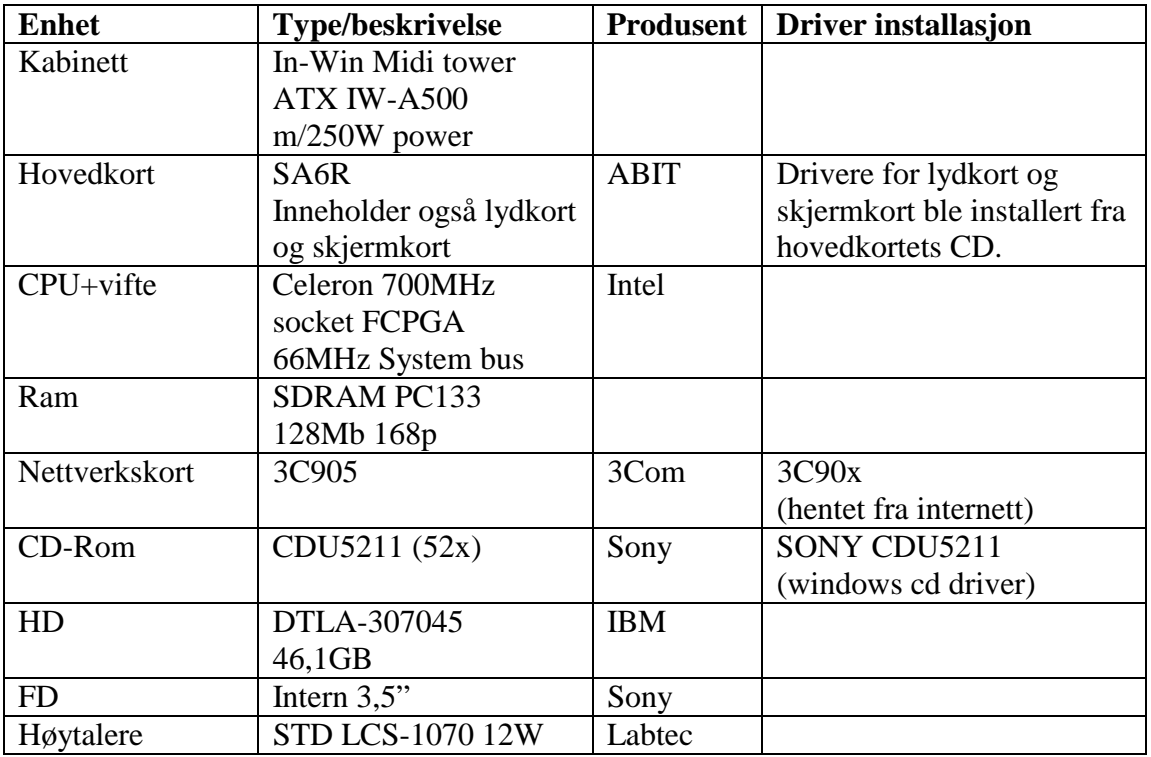

b) Listing av programmene, samt flytdiagram er i egne PDF filer. Innleggingssiden "registration.html" er en vanlig html side, som er laget i Frontpage express. Det eneste denne siden gjør, er å sende de inntastede verdiene videre til "confirmation.php3", så det er ikke nødvendig med noe flytdiagram over denne siden.

Liste over PHP og HTML filene:

- index.html: Starter index.php3 automatisk
- index.php3: Viser innholdet i databasen
- registration.html: Her registreres nye besøk
- configmation.php3: Sjekker og legger inn verdiene fra registrerings siden
- common.php3: Inneholder noen funksjoner
- config.inc: inneholder alle settinger (farger, epostadresser mm.)

### *Oppgave 3*

a) En **Ruter** er en enhet som binder sammen to nettverk, og sørger for å finne den mest velegnede veien å sende informasjonen i nettverket. En ruter ligner på en bro, men mens en bro fungerer på lag 2 i OSI-modellen (Data Link Layer), så arbeider en ruter på lag 3 (Network Layer). Ruteren kan koble sammen nettverk av ulike typer og med ulike protokoller. Siden rutere arbeider på et høyere nivå i OSI-modellen, har rutere tilgang til mer informasjon i pakkene som sendes enn broene. Denne informasjonen benyttes for å kunne levere pakkene raskere og mer effektivt til mottakeren. I likhet med en bro inneholder en ruter også en ruting-tabell. Mens rutingtabellen i en bro kun inneholder MAC-adressene (Media Access Control) til hver node og hvilket segment de ulike nodene tilhører, har ruting-tabellen i en ruter informasjon om adressene til alle kjente nettverk, hvordan ruteren skal koble seg til andre nettverk, mulige veier mellom rutere i nettverket, og tiden det tar å sende data via ulike veier i nettverket. Tabellen inneholder ikke informasjon om adressene til hver enkelt node – men ruteren ser på nettverksadressen i pakkene for å avgjøre hvilket nettverk pakken skal sendes til. Ruteren er "intelligent" og kan avgjøre hvilken vei som til enhver tid er den beste for å sende data til bestemte noder i nettverket. Mens en bro er protokolluavhengig og sender videre alle data uten å bry seg med hvilken protokoll som benyttes, fungerer ikke alle protokoller med en ruter. Bl.a. IP, IPX og DDP (AppleTalk) er rutbare protokoller, mens bl.a. NetBEUI ikke kan rutes.

En gateway kan være en elektronisk enhet eller programvare som kobler sammen (ukompatible) nettverk slik at data kan overføres mellom dem.

En firewall (brannmur) forhindrer uautorisert tilgang til eller fra et privat nettverk. En brannmur brukes ofte mellom lokale nettverk som er tilknyttet Internett, for å hindre at uvedkommende utenfra skal kunne få tilgang til ressurser i det lokale nettverket. Brannmuren kan bestå av en elektronisk enhet, programvare eller en kombinasjon av begge deler. Alle meldinger som kommer utenfra eller innenfra må passere gjennom brannmuren. Brannmuren kontrollerer alle meldingene, og blokkerer alt som ikke tilfredsstiller det aktuelle sikkerhetsnivået. Ulike brukere kan ha ulike sikkerhetsnivåer, ved at brukerne identifiseres med brukernavn og passord.

b) VpN (Virtual Private Network) er noder på et offentlig nettverk (f.eks. Internett) som kommuniserer seg i mellom og benytter krypteringsteknologi slik at trafikken mellom nodene ikke kan leses av uautoriserte brukere, på samme måte som om nodene var

knyttet sammen via et privat nettverk. VPN gjør det f.eks. mulig for arbeidstakere i en bedrift å sitte hjemme og via Internett koble seg opp mot bedriftens interne lokalnettverk, slik at han/hun har full tilgang til bedriftens nettverk som om man satt på arbeidsplassen.

Ipv6 (Internet Protocol Version 6) er neste generasjons internett Protokoll, som sannsynligvis kommer til å erstatte dagens protokoll (IPv4). IPv6 har løst en del problemer som finnes i IPv4. Blant annet er problemet med for få IP adresser fjernet. IPv6 har en 16 bytes adresse (IPv4 benytter 4 byte adresse). Det gir en økning fra ca 4,3\*10<sup>9</sup> til ca 3,4\*10<sup>38</sup> mulige adresser, som tilsvarer ca10<sup>21</sup> adresser for hver cm<sup>2</sup> av jordens overflate. Man regner ikke med at det noen gang vil bli behov for så mange adresser men det gjør det mulig å strukturere adressene slik at rutingen blir enklere. I tillegg er det er lagt til nye felter i IP-pakken som støtter sikkerhet (signering og kryptering), reservasjon av båndbredde og en del andre muligheter for støtte av multimedia (lyd og video). IPv6 skal støtte autokonfigurasjon slik at maskiner som kobles til et nett selv oppdager sitt "naboskap", registrerer seg i dette naboskapet og kan ta i bruk tjenestene der uten noen form for manuell installasjon.

c) DHCP (Dynamic Host Configuration Protocol) er en protokoll for automatisk konfigurering av TCP/IP. DHCP gir dynamisk allokering av IP-adresser til Windowsbaserte klienter i et nettverk. Nettverksadministratoren kan definere hvilke IP-adresser som skal være mulig, og hver klient vil aksessere DHCP-tjeneren og be om en IPadresse ved pålogging på nettverket. Når klienten logger seg av nettverket igjen, returneres IP-adressen til DHCP-tjeneren, og blir da tilgjengelig for andre.

# *Oppgave 4*

Siden PC-kortet (LigicFlex) som skal brukes er DOS basert, valgte jeg å bruke Turbo Pascal til å skrive dette programmet. Siden jeg ikke har arbeidet så mye med ren Pascal, trengte jeg litt tid til å finne de rette funksjonene for blant annet konvertering og stringmanipulering. Ellers gikk selve programmeringen og overføringen til CPU kortet helt etter planen. Kildekoden for programmet ligger i en egen PDF fil.

## *Oppgave 5*

Prosessen som foregår i en kopimaskin kalles "Den xerografiske Prosessen".

Den xerografiske prosessen er inndelt i 8 trinn:

1. Ladning (charge)

Trommelen blir ladet opp ved hjelp av en ladekorona, som for det meste består av en gullbelagt Wolframtråd. Ved å la koronatråden gå jevnt langs trommelen, får trommelen en jevn ladning, som blir brukt i resten av prosessen.

### 2. Belysning (exposure)

Under glassplaten på kopimaskinen ligger en lampe, som belyser originalen. Lyset som reflekteres fra arket blir sendt til trommelen via en del optikk (speil, glass og linser) inne i kopimaskinen. Lampen og det første speilet ligger på en vogn, som går under glassplaten. For at avstanden fra arket til trommelen hele tiden skal være den samme, ligger de to neste speilene også på en vogn. Siden lyset må gå både frem og tilbake (dobbelt så langt som avstanden til vognen), beveger denne vognen seg bare med halvparten av farten til den første vognen. Etter at lyset har vert innom begge vognene, går det gjennom linsen og ett speil, før det treffer trommelen. På grunn av det lysfølsomme laget utenpå trommelen, blir ladningen i trommelen utladet der den blir truffet av lyset. Dette gjør at den ikke tiltrekker til seg noe toner der kopien skal være hvit.

### 3. Fremkalling (developing)

I denne delen, blir det lagt et tynt lag med toner på trommelen. Toneren går over til trommelen, fra en tonerfylt developer. Fordi bare deler av trommelen er ladet, legger toneren seg på trommelen, så man kan se et speilbilde av originalen. For at fremkallingen skal gå så enkelt som mulig, blir det ofte tilsatt en vekselspenning, som rister toneren på plass.

#### 4. Overføring (transfer)

Etter at toneren er lagt på trommelen, blir den trukket over på arket. Dette gjøres ved at man lar arket gå langs trommelen, mens en motsatt ladet transferkorona ligger bak arket og trekker toneren over.

#### 5. Separering (separation)

For at ikke arket skal følge med den oppladede trommelen, må arket separeres fra trommelen. Dette kan gjøres på tre forskjellige måter:

- a. Elektrostatisk separasjon. En separasjonskorona, som tilføres AC og DC spenning, er montert under arket. Dette gjør at papiret blir utladet. Siden arket ikke er ladet lenger, løsner det fra trommelen ved hjelp av sin egen vekt.
- b. Kurveseparasjon. Denne separasjonsmetoden bruker papirets evne til å rette seg ut etter bøying. For at dette skal virke bra, må trommelen ha tilstrekkelig liten diameter.
- c. Separasjonsbelte. Et separasjonsbelte er montert i yterkanten av trommelen, så det «skraper» arket av trommelen. For å hindre at separasjonsbeltet ødelegger kopien, blir det ikke kopiert helt ytterst på arkene.

## 6. Festing (fixing)

Etter at toneren er overført til arket, ligger den helt løst. For å få festet toneren til arket, blir arket ført gjennom to varme valser. Valsene blir trykt mot arket, så toneren blir smeltet og trykt inn i arket. For at dette skal gå smertefritt, må valsene være innsmurt med et tynt lag med silikonolje.

### 7. Fjerning av ladning (charge ereasing)

Når kopien er ferdig, må trommelladningen fjernes. Dette gjøres ved å belyse hele trommelen, så ladningen blir kortsluttet til jord.

### 8. Rengjøring (cleaning)

For å hindre at tonerrester påvirker neste kopi, blir trommelen renskrapt med et renseblad. Rensebladet er av et plastmateriale, og ligger tett inntil trommelen.

For å få kopiene så bra som mulig, blir det benyttet forskjellige hjelpeprosesser. Eksempel på disse kan være:

#### • **Valseelektrode:**

Ved å tilføre spenning til en metallvalse som ligger langs trommelen, blir løs toner tvunget tilbake til trommelen. Dette hindrer at toneren sprer seg i maskinen.

#### • **Forladning:**

Ved å tilføre en spenning (AC og DC) til trommelen, etter fremkalling, minskes tiltrekningen mellom toneren og trommelen. Dette gjør at toneroverføringen til papiret går lettere.

#### • **Blank eksponering**

For å hindre at det legger seg toner på trommelen, der den ikke kommer i kontakt med arket, blir trommelen belyst. Detter skjer ved hjelp av en rad av lys. Bare de lysene som befinner seg utenfor arket, settes på. Belysningen skjer mellom oppladningen av trommelen og fremkallingen. Dette gjør at trommelen blir utladet, så toneren ikke fester seg til trommelen utenfor arket.

#### **Potensialkontroll**

Etter hvert som luftfuktigheten endrer seg, og kopimaskinen blir eldre, endres kopikvaliteten. Dette skyldes blant annet at optikken blir skitten, og trommelegenskapene endres. For å kompensere for dette, utfører kopimaskinen en potensialkontroll hver gang den blir slått på. Det kan også utføres potensialkontroll når man trykker på kopiknappen.

Potensialkontrollen gjør at både de lyse og de mørke feltene får riktig nivå. For å stille inn riktig  $V_M$  nivå (trommelspenning der kopien blir mørk), måles trommelladningen. Spenningen på hovedkoronaen blir justert, og det måles på nytt. Dette skjer flere ganger, for at V<sub>M</sub> skal bli helt riktig. Ved å belyse «standard hvit plate» (en hvit flate under toppdekselet på kopimaskinen) får kopimaskinen en referanseverdi, som den stiller inn  $V<sub>L</sub>$  etter. Dette skjer ved å trinnvis endre spenningen til eksponeringslampen, så lysstyrken endres.